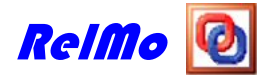

# **Shortcut Keys for RelMo**

#### **Function Keys:**

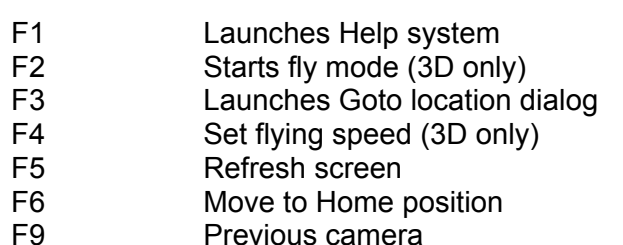

- F10 Next camera
- F11 Toggles Full Screen mode (3D only)

Home Move to Home position RightMouse Displays context sensitive menu.

#### **General Editing Commands:**

Ctrl+A Select all. In 2D/3D sets the active object to Root. In text modes selects all text. In Layout Manager selects all objects.

Ctrl+C Copy selected item to clipboard. In 2D/2D copies active object. In text modes Ctrl+Insert copies selected text. In Layout Manager copies selected object(s).

Ctrl+X Cuts selected item to clipboard. In 2D/2D copies active object and deletes it from Shift+Delete the survey. In text modes copies selected text and deletes on screen text. In Layout Manager copies selected object(s) and deletes them from the page.

- Ctrl+V Pastes contents of clipboard. In 2D/3D pastes a RelMo object into the current survey. In text pastes clipboard text into document. In Layout Manager pastes whatever is in the clipboard onto the current page.
- Ctrl+Z Undo previous editing command. Works in 2D/3D, text modes and Layout Alt+Back Manager.
- Esc Cancels current mode in 2D/3D. In Layout Manager unselects current selection.
- Tab In 2D/3D sets next object as active. When animating moves to next animation position.
- Shift+Tab In 2D/3D sets previous object as active. When animating moves to previous animation position.
- Delete In 2D/3D deletes the currently active object. In text and Layout Manager deletes the current selection.

#### **2D Object Movement Commands:**

Drag with Translates object to new position. LeftMouse

Shift + Drag Yaws object around centre point of object.

LeftMouse

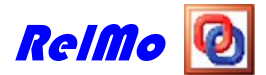

## **3D Object Movement Commands:**

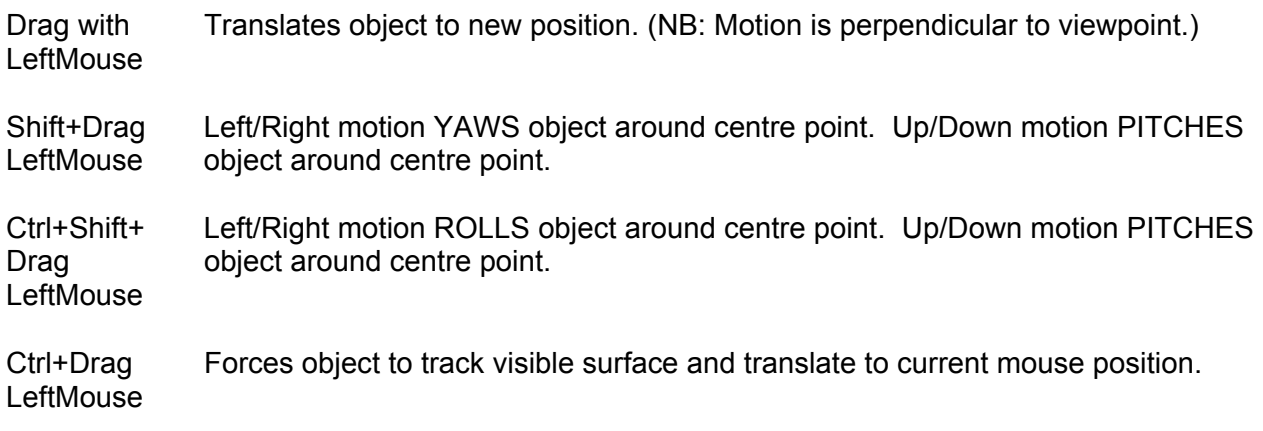

### **File Commands:**

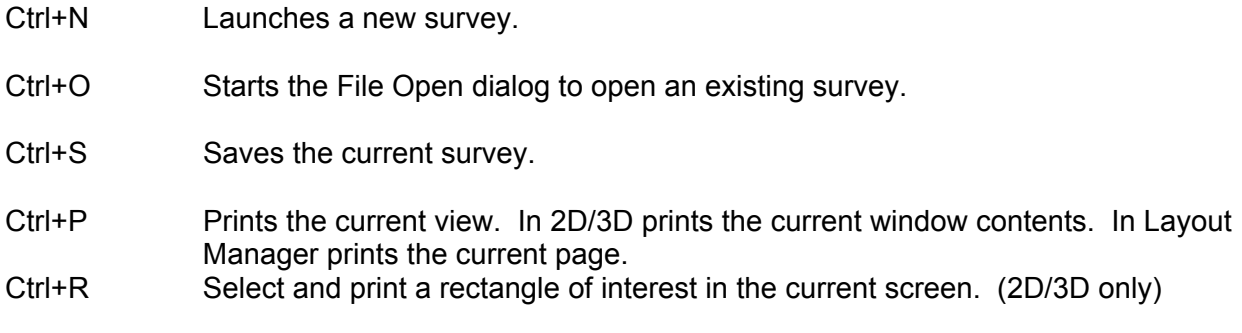

## **Quick Launch Commands:**

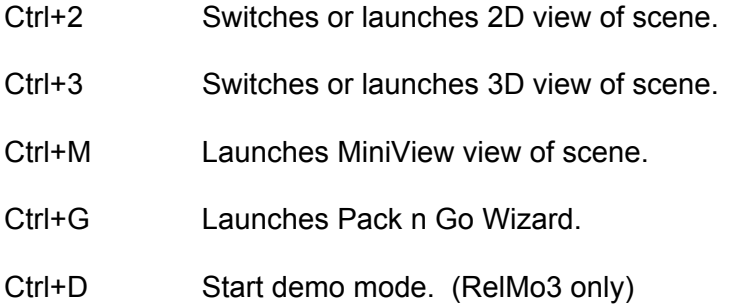

### **2D View Commands:**

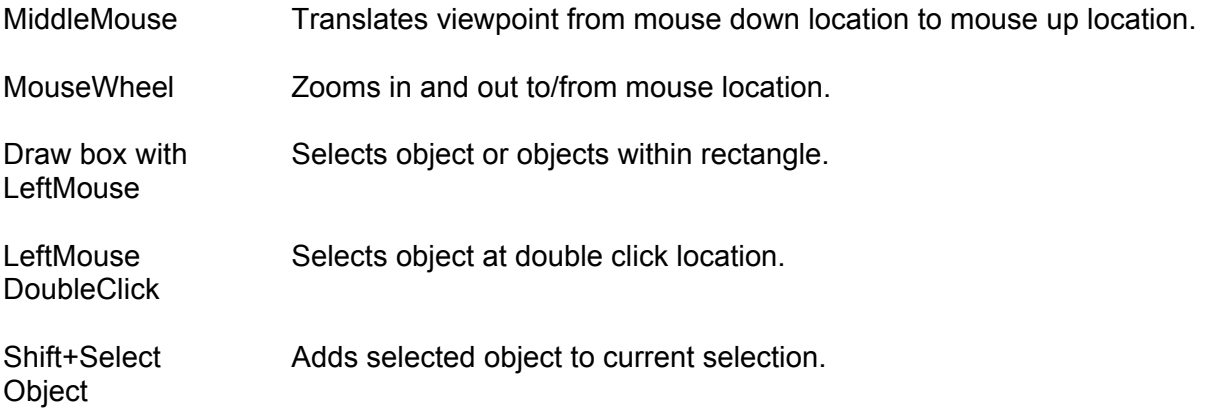

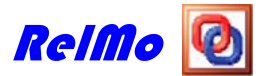

### **3D View Commands:**

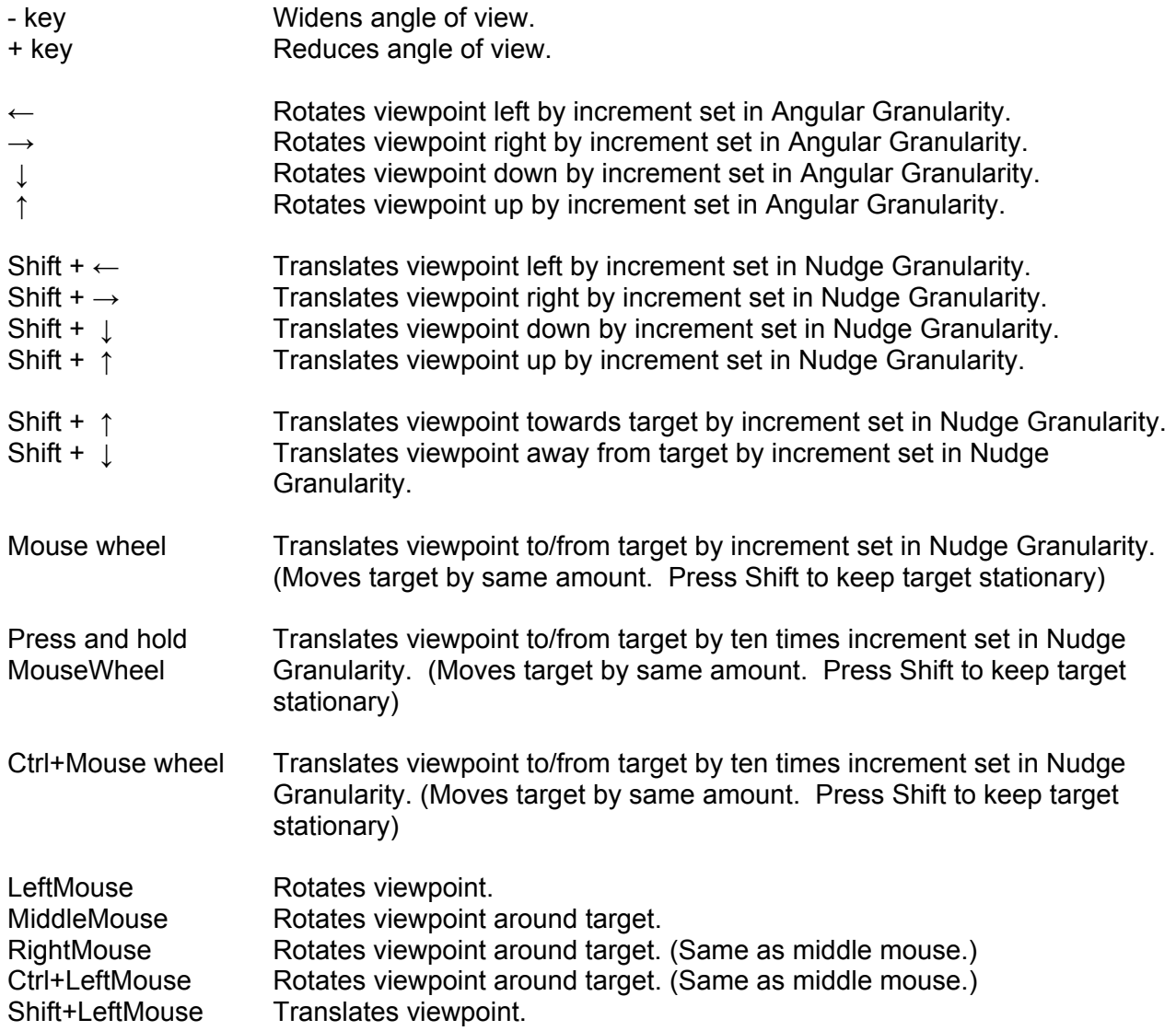

## **3D Flying Commands:**

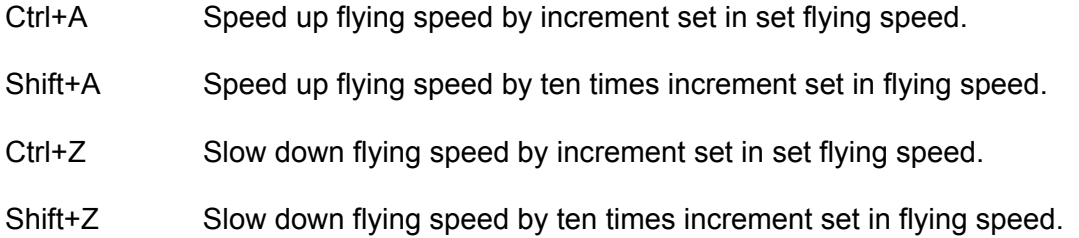